# Using Packaged Promotions

Records are modified in the staging environment and then moved to production using the promotion process. Promotion can be handled automatically or manually (depending upon the configuration), but records cannot be promoted if there are any validation errors. If records are in a repository that is identified as part of a package (and the repository is defined as Package Dependent), the records will not be promoted until all records in that package have passed validation. See the section below for more details.

# Package Promotion

This procedure describes the steps that a content manager would go through to manually promote a group of linked records (a package) from staging to production. The repositories that make up the package are defined by the Enable Systems Administrator. The example below shows use of a package defined from the root of SKU Group. It is comprised of the Item records linked to the SKU Group record, the Brand, Manufacturer and Item Business Unit records linked to each Item record. The SKU Group, Item, and Item Business Unit records are designated as "Package-Dependent". This means that if any records within the package have a severe validation error, the Package-Dependent records will NOT be promoted to Production. The Brand and Manufacturer records are not designated as Package-Dependent so they will be promoted to Production even if the Package in which they are linked is deemed invalid.

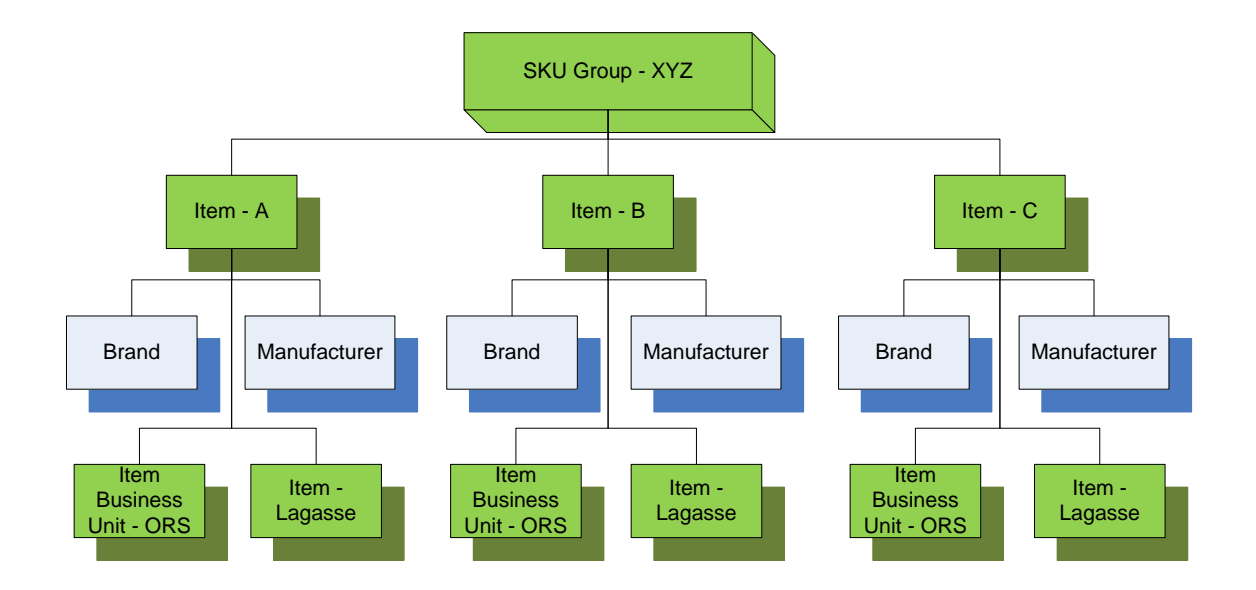

#### *Promoting a Single Package*

- 1. Open a repository from the navigation tree on the left hand side of the page.
- 2. Select a record from the repository and click **Send To Workflow** from the Action drop down menu.

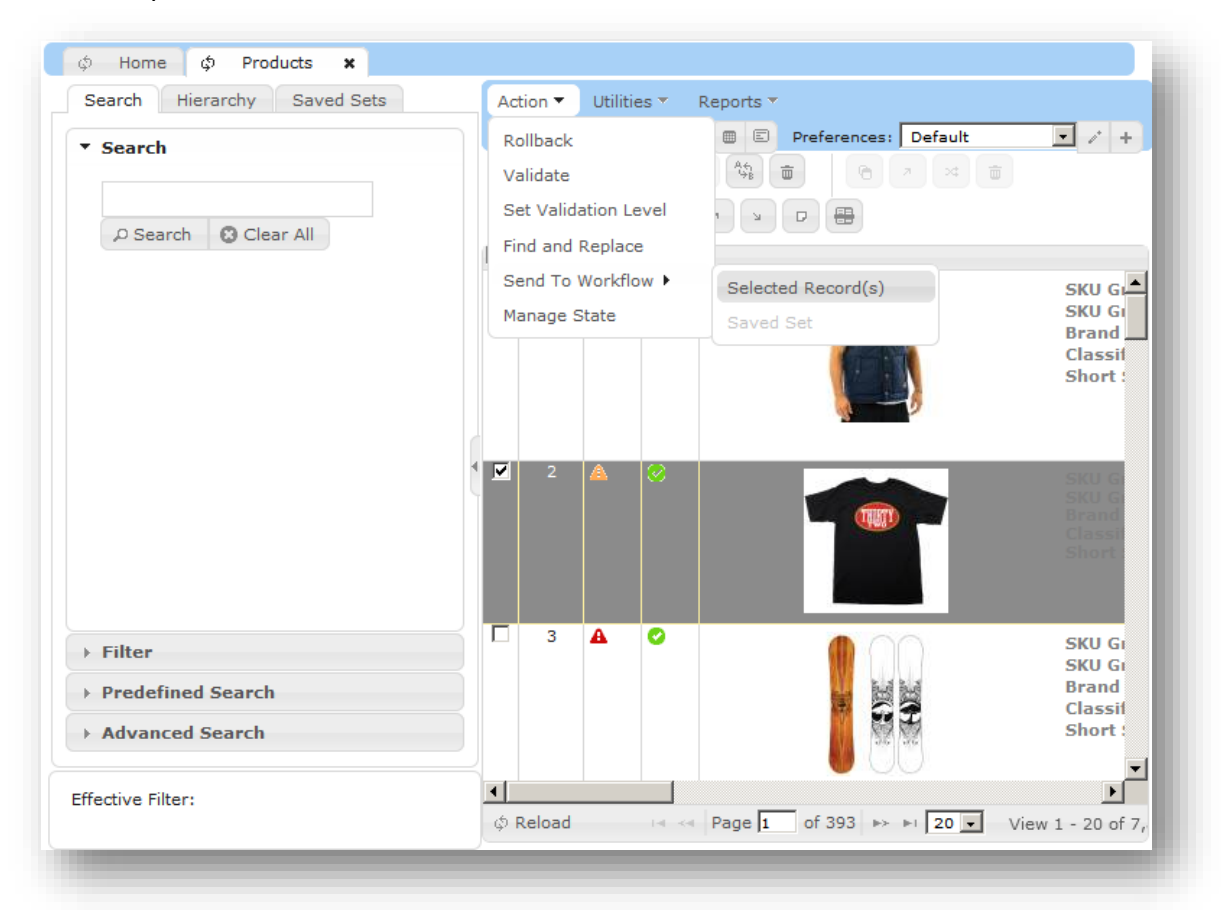

3. The following window will appear, for Workflow Type select **Promote** and click **Ok**

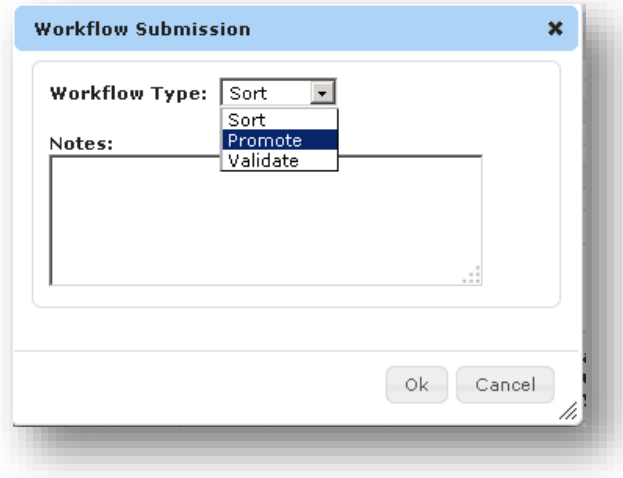

4. The User will receive a notification message:

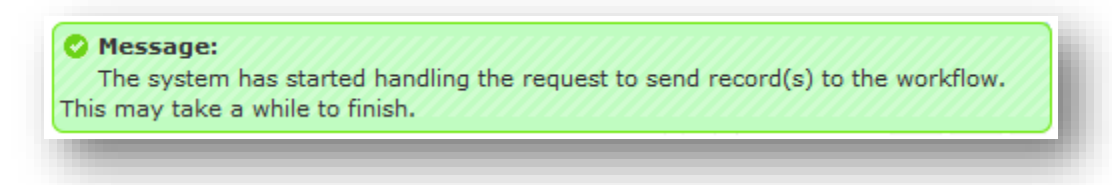

- 5. Navigate to the **Scheduled Import Jobs** repository (within Scheduled Activities) to monitor the progress of the Package Promotion or navigate to the Job Monitor (either through Quick links on the top right or through the Feature bar's System/Job Monitor option).
- 6. If any of the linked records included in the item promotion have validation errors, the Item and Item Business Unit records will not be promoted.
- 7. Once the Package Promotion process has completed, the report can be used to find and fix the member records with validation errors, or the records can be found within the user interface using the validation tree:
- 8. Open the repository from where the item was sent. The list view shows two status icons: The first (Error Ind) is for the status of the item. The second (Overall Err) is the status of the Package:

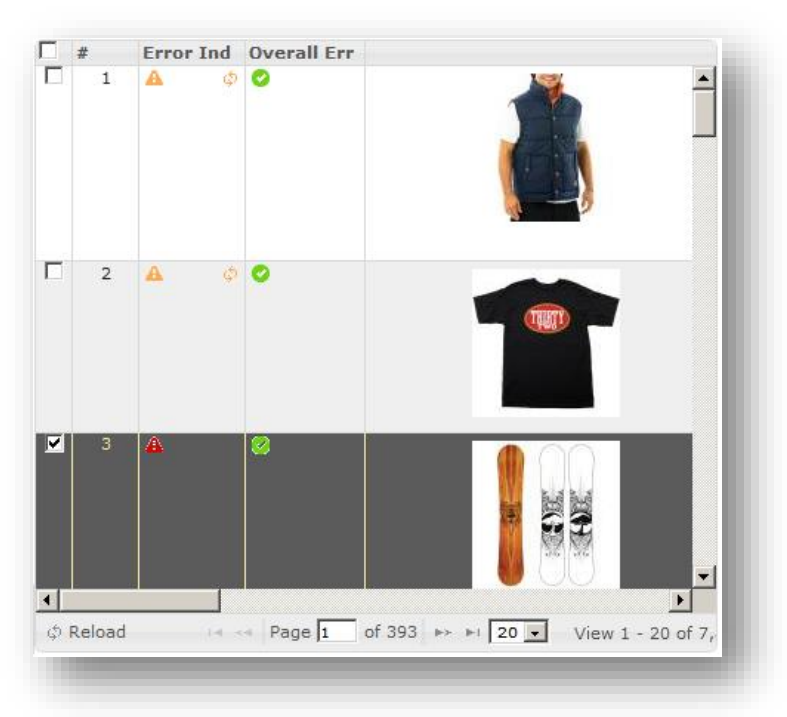

9. Double-click the error icon in the Overall Err column. The Overall Error Details prompt appears:

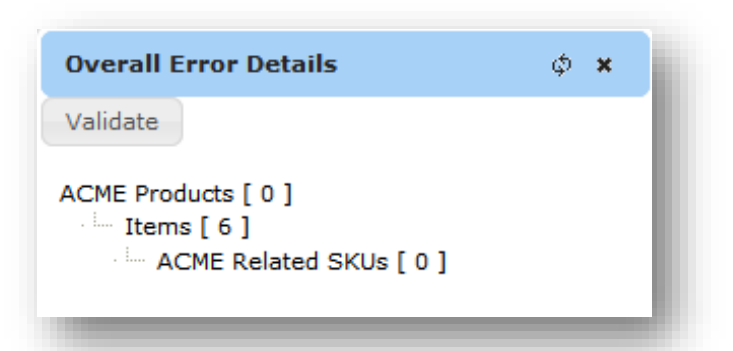

- 10. The Overall Error Details prompt shows the Package root (Acme Products) along with any member records with validation errors. The numbers within the brackets identify the number of records of that type with errors.
- 11. To view and correct the member records, click on the repository name. The repository will open in a new tab, showing only the errant records:

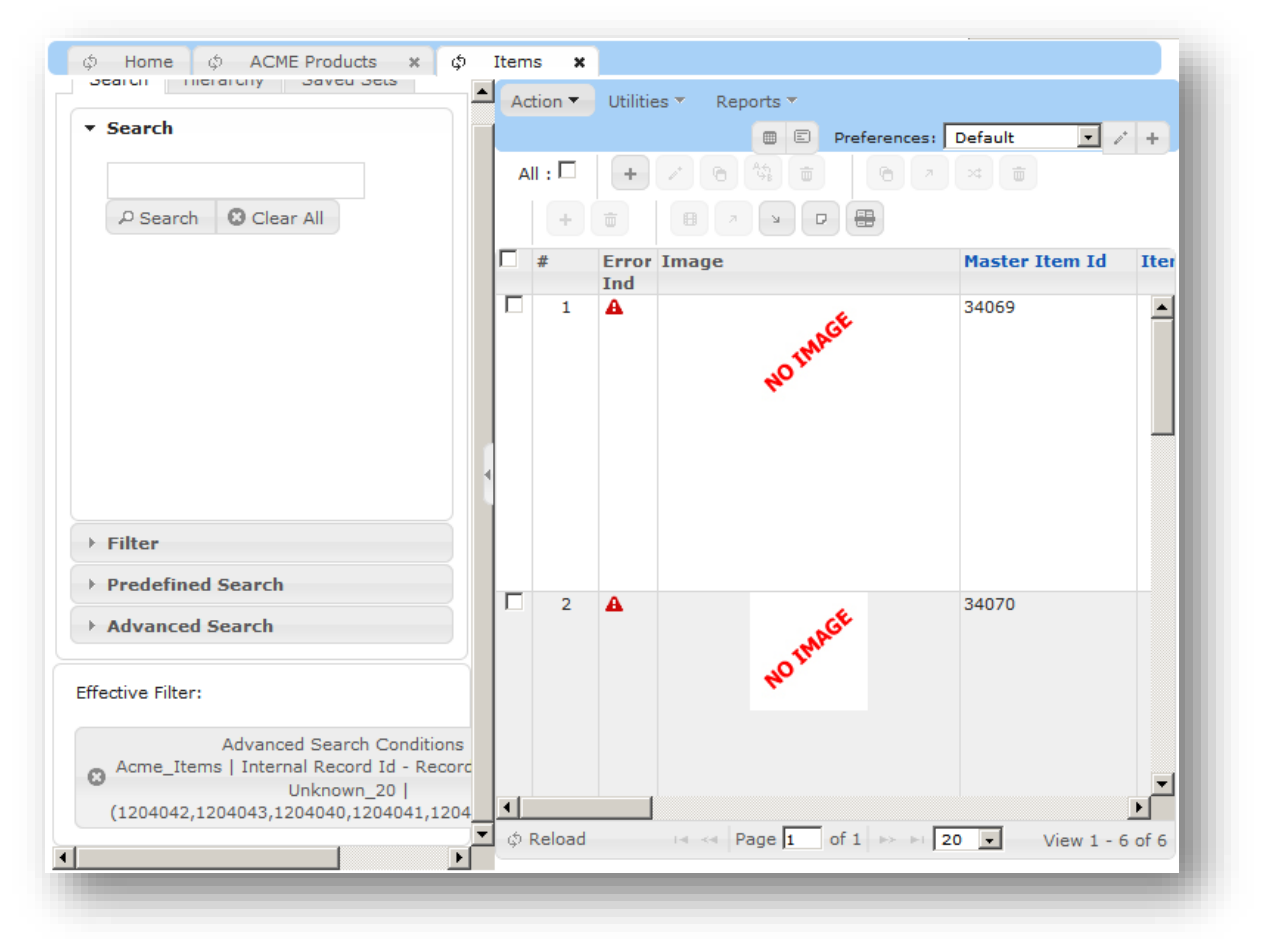

- 12. Edit the record(s) and make the necessary corrections.
- 13. If the errors within a package have been corrected, the package (Acme Products) can be re-submitted for Package Promotion

## *Promoting Multiple Packages*

- 1. Click **Acme** from the navigation tree on the left hand side of the page, from Acme expanding open the **Products** repository
- 2. Select the **checkbox** on the multiple records you want to promote.

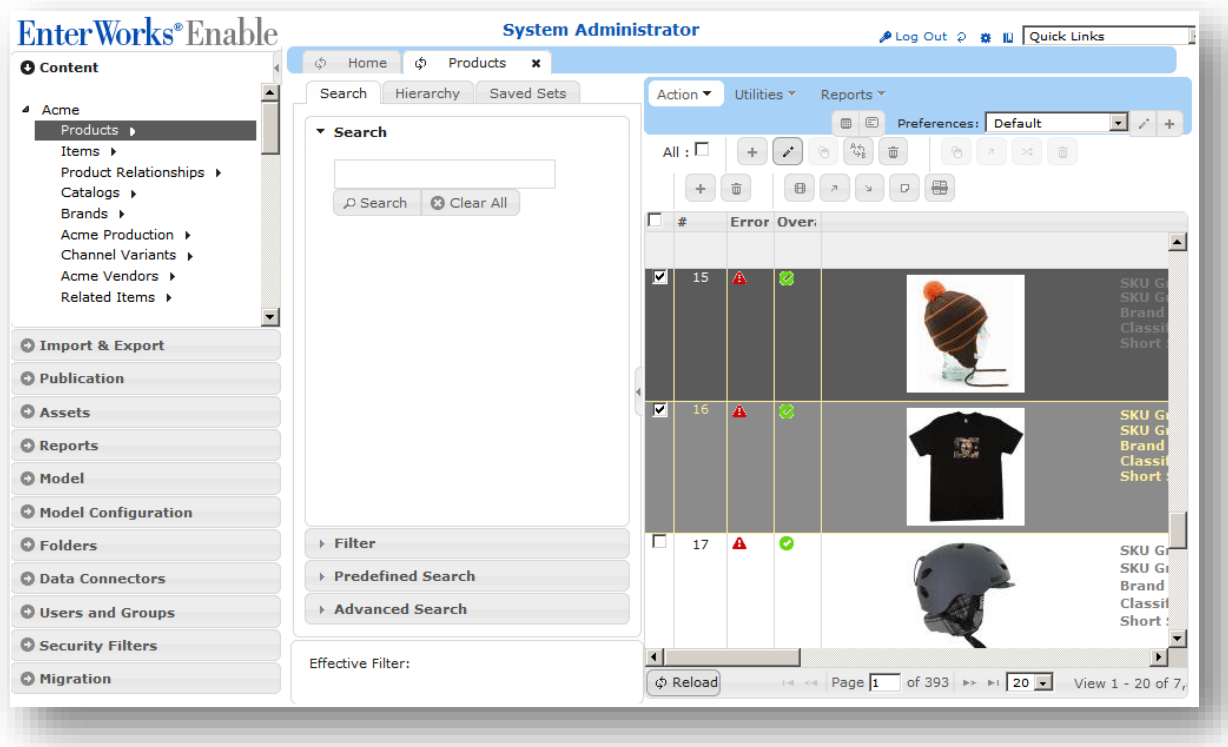

3. Select the **Send to Workflow** option under the **Action** drop-down list and then the **Selected Record(s)** option.

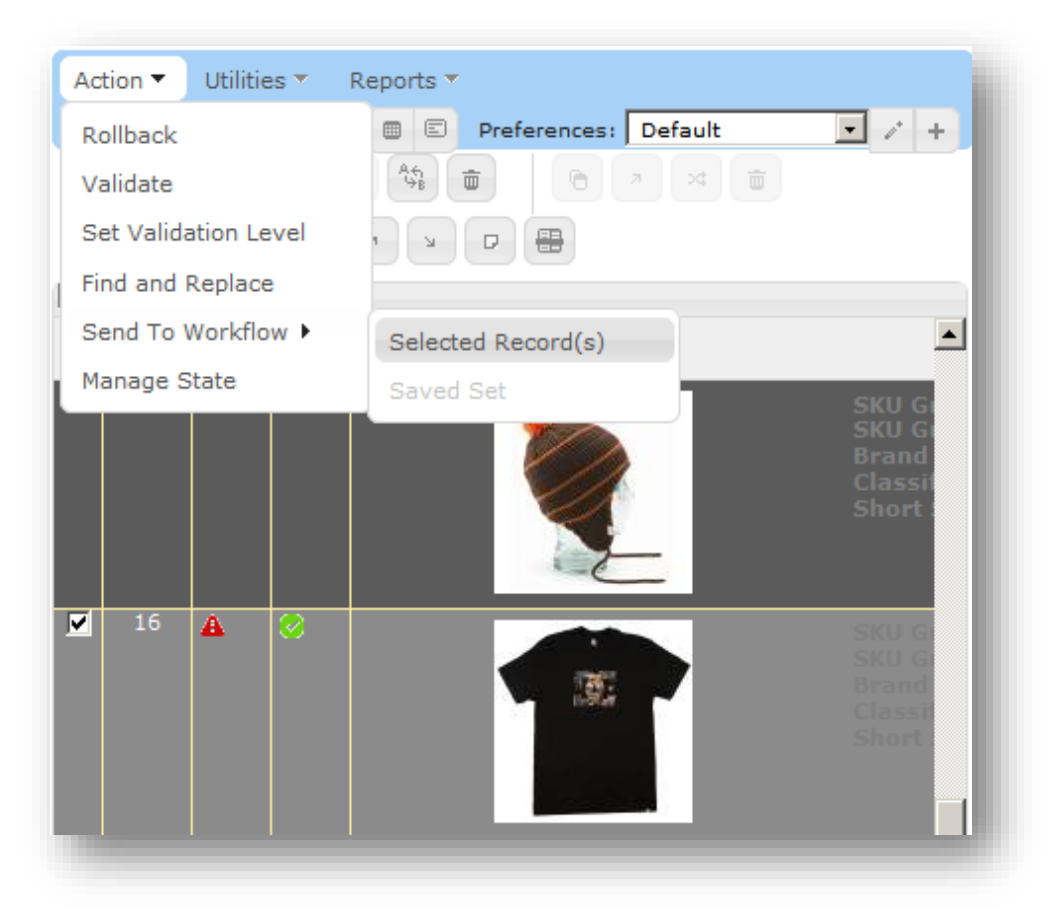

4. The following prompt will appear:

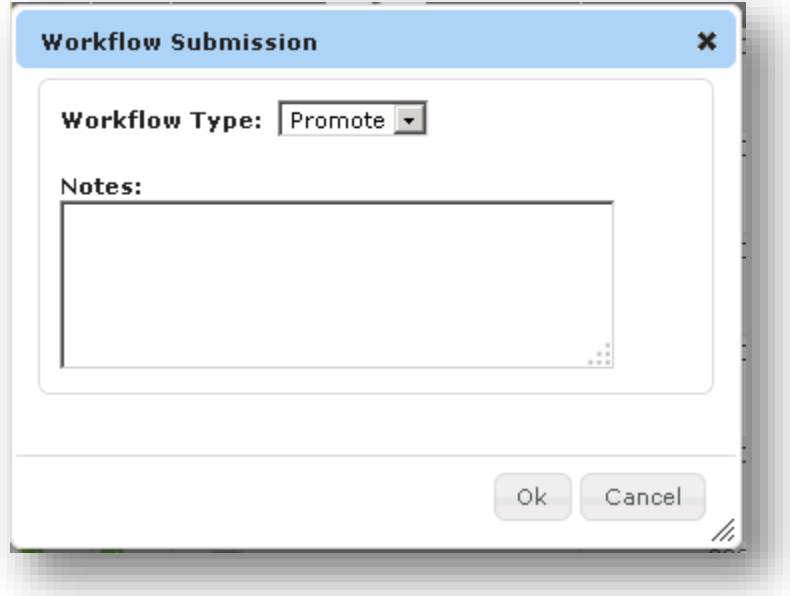

5. Select Promote for the Workflow Type and click **OK**. The following message will appear:

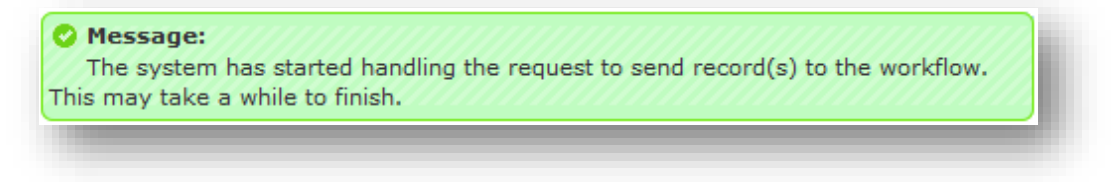

6. Navigate to the **Scheduled Import Jobs** (within Scheduled Activities) repository to monitor the progress of the Package Promotion or navigate to the Job Monitor (either through Quick links on the top right or through the Feature bar's System/Job Monitor option).

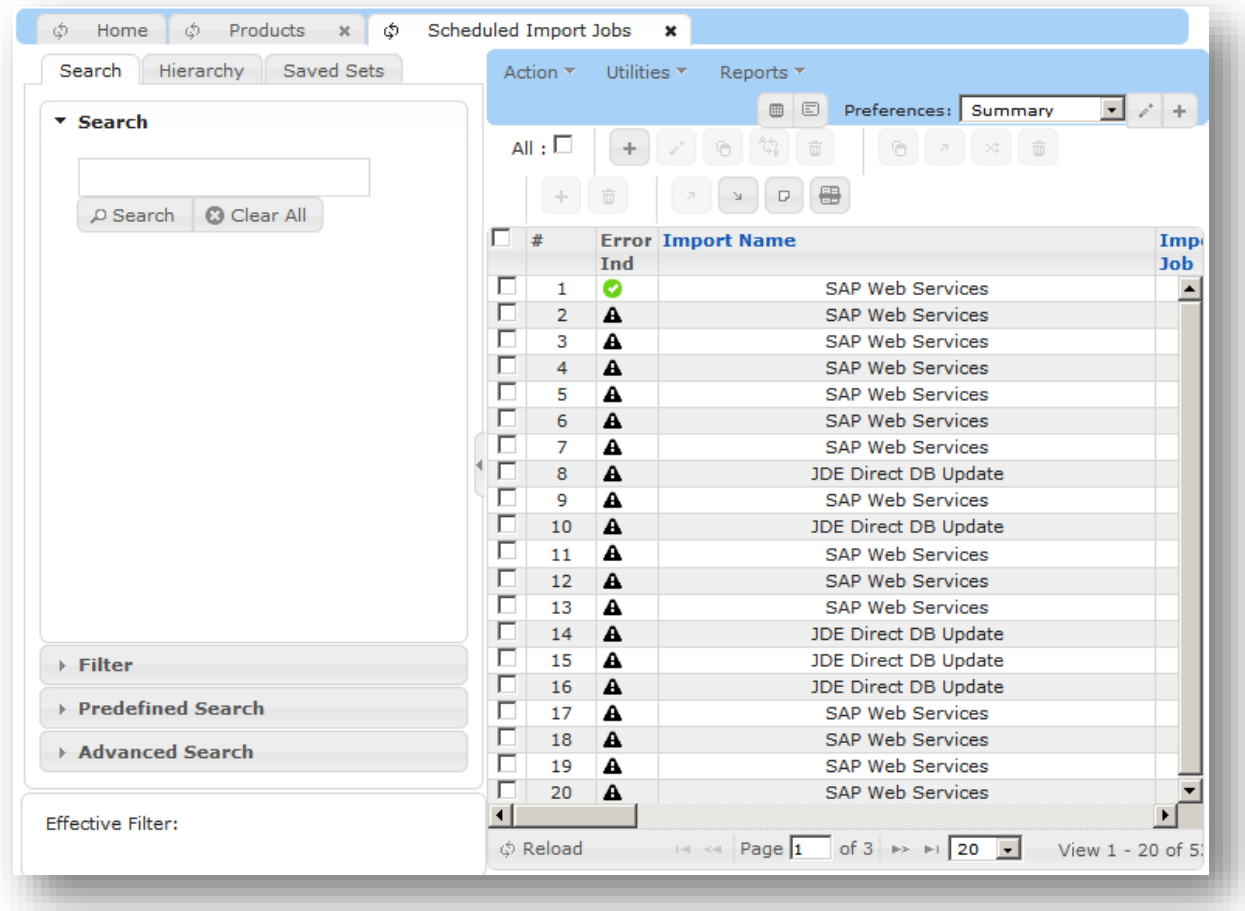

## *Promoting Multiple Packages using a Saved Set*

- 1. Click **Acme** from the navigation tree on the left hand side of the page, from Acme expanding open the **Products** repository
- 2. Click on the **Saved Set** tab next to Hierarchy, and select a set from the list

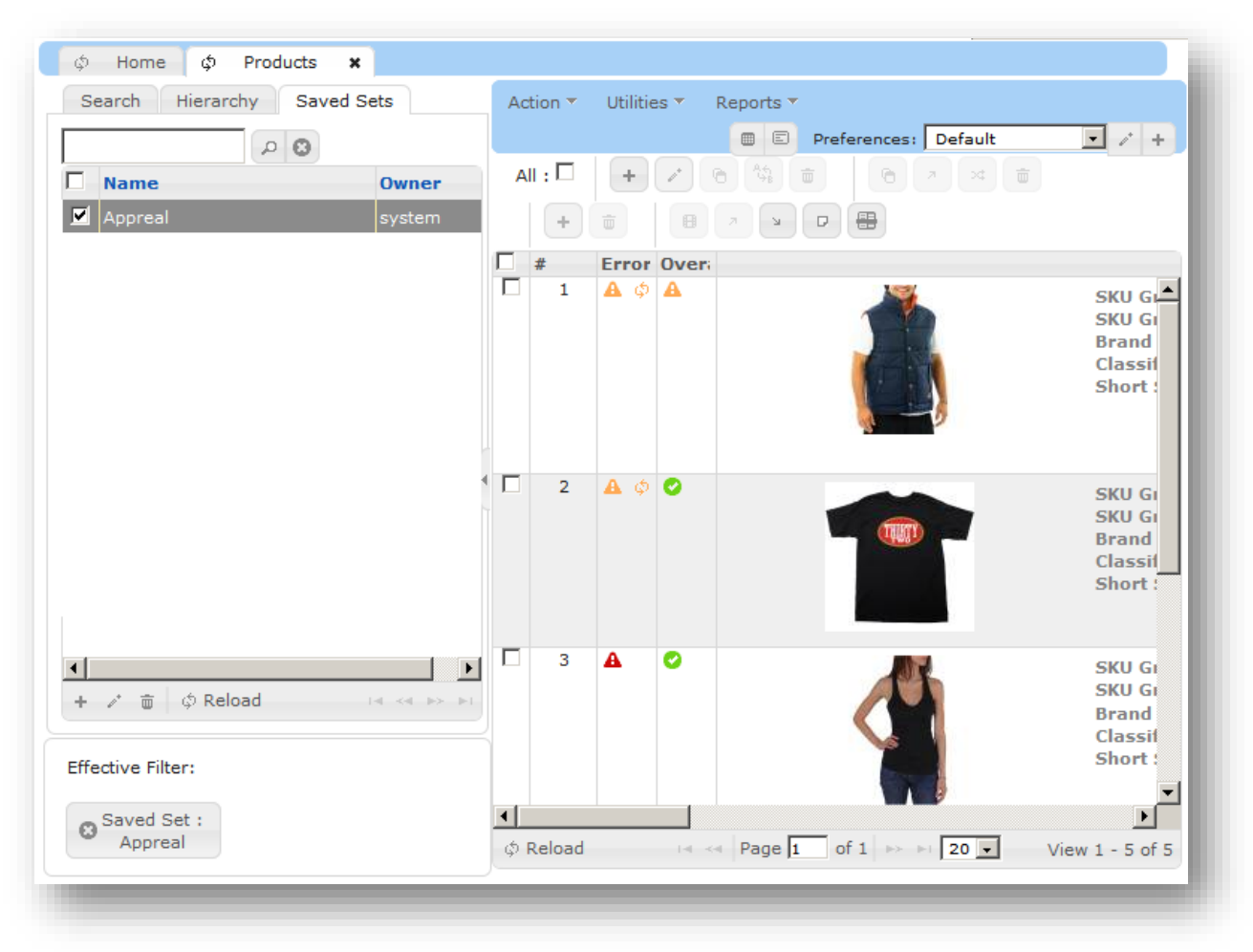

3. Select the multiple records you wish to promote from within the saved set and click Action, and from the drop down menu expand **Send to Workflow** and click **Saved Set**

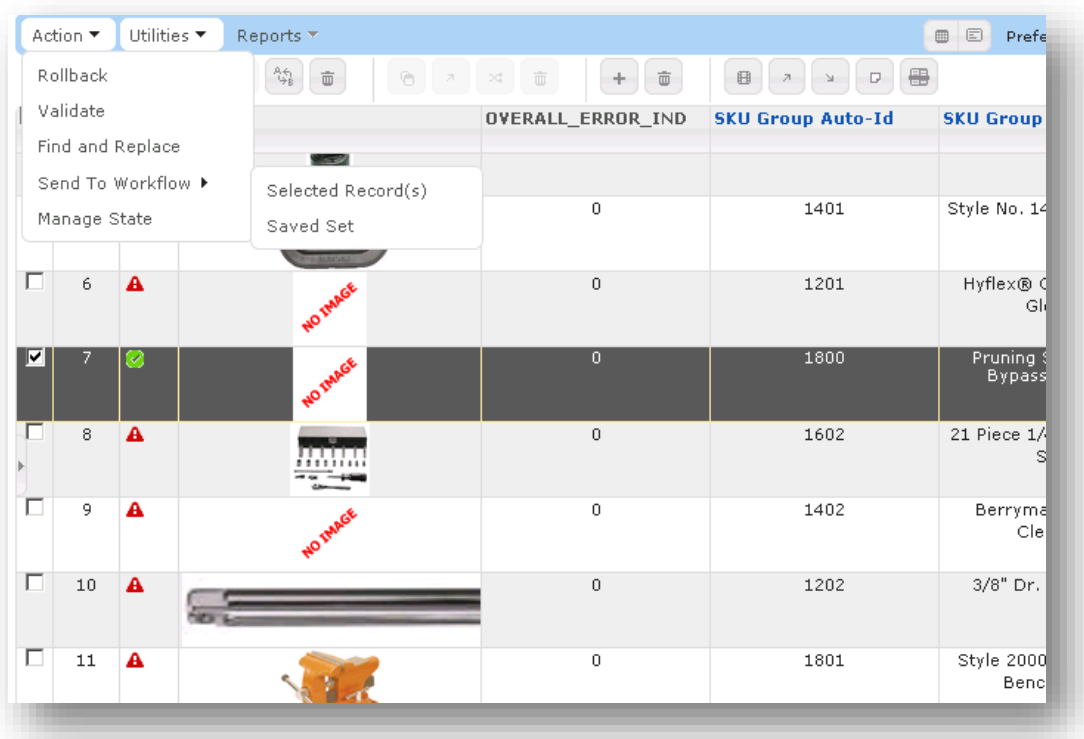

4. The following prompt will appear:

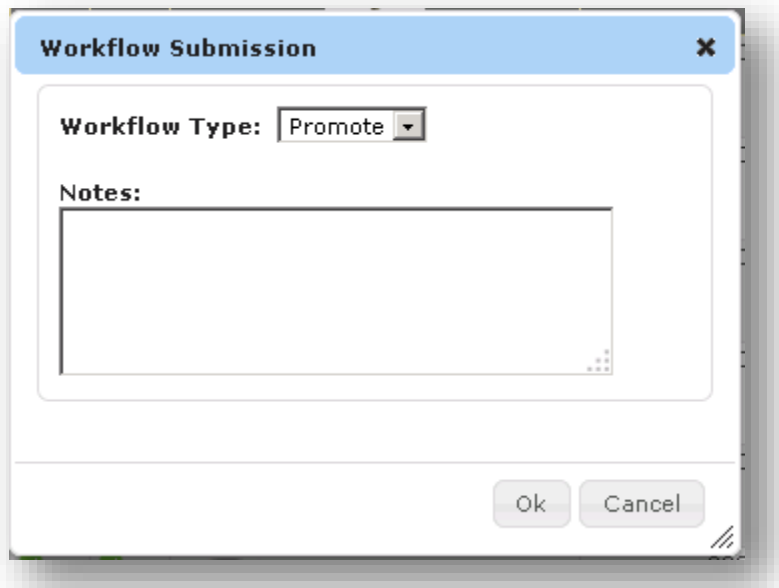

5. Select Promote for the Workflow Type and click **OK**. The following message will appear:

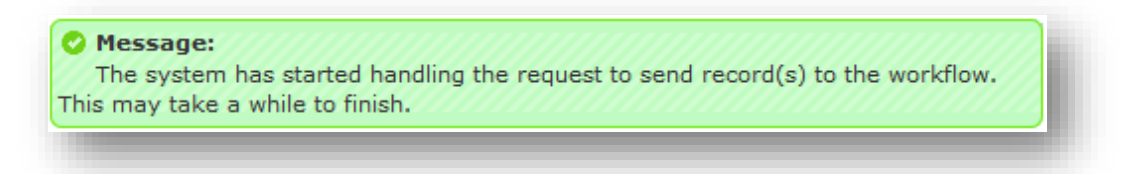

6. Navigate to the **Scheduled Import Jobs** (within Schedule Activities) repository to monitor the progress of the Package Promotion or navigate to the Job Monitor (either through Quick links on the top right or through the Feature bar's System/Job Monitor option).

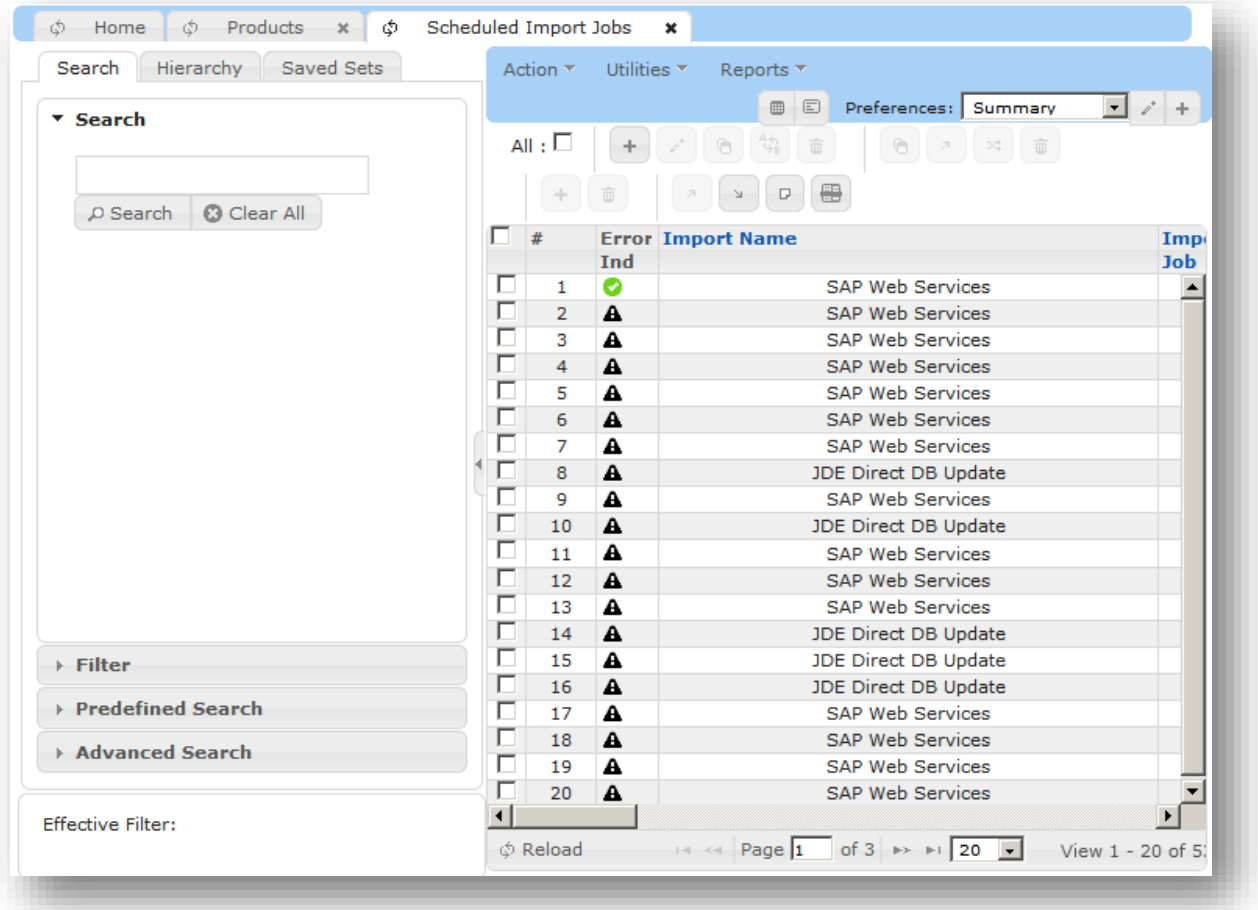